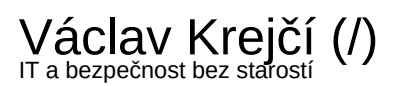

Napsal uživatel vaclav.krejci dne So, 07.01.2012 - 17:13

## OpenWRT na routeru TP-LINK TL-WR1043ND

### O routeru

Router TP-LINK TL-WR1043ND v době, kdy jsem jej kupoval (11/2011) představoval dobrý poměr cena/výkon. Uměl vše, co do [domácnosti potřebuji a byl za 1000 Kč \(http://www.czechcomputer.cz/product.jsp?artno=68414](http://www.czechcomputer.cz/product.jsp?artno=68414) (http://www.czechcomputer.cz/product.jsp?artno=68414)).

CPU: Atheros AR9132@400MHz RAM: 32 MB Flash pamet: 8 MB 5 LAN portů a 1 WAN port 1 USB port

Tenhle návod si píšu i tak trochu sám pro sebe. Přece jen je to věc, kterou člověk jednou udělá a pak to funguje měsíce a roky. Jenže občas se stane, že dojde k fatálnímu zášlehu a proč pak zase hledat a vymýšlet řešení?

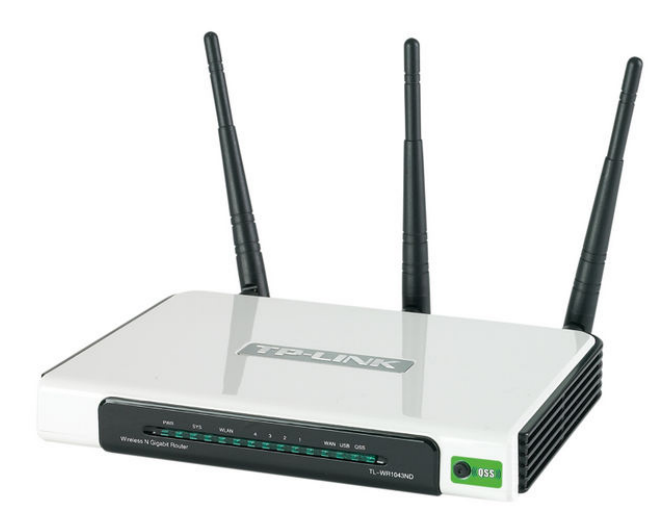

 [\(/sites/default/files/blog/open-wrt-na-routeru-tp-link-tl-](https://vaclavkrejci.cz/sites/default/files/blog/open-wrt-na-routeru-tp-link-tl-wr1043nd/tp_link.jpg)

wr1043nd/tp\_link.jpg)

Obr. ze stránky produktu na [http://cz.tp-link.com \(http://cz.tp-link.com\)](http://cz.tp-link.com/)

### Důvody pro alternativní firmware

Proč vůbec jiný firmware? Běžnému uživateli ten výchozí od TP-LINku bude určitě stačit. Alespoň na začátek. Mně na TP-LINKu vadí dvě věci a tou jsou výpadky WIFI. Nevím, zda jsem měl jen smůlu na zařízení, ale zatím to tak měli všechny typy, co mi prošly rukama. Jednou za cca 14 dní se prostě router musel restartovat. Dalším zklamáním bylo USB. Nastavil jsem si sdílení dat na jednom externím disku. Jenže po každém startu svého PC jsem se musel na disk přihlašovat. Nechtěl si přihlášení pamatovat.

Mezi další výhody alternativního firmware je daleko lepší správa a přehled. Dostanete se lépe na všechna nastavení, najednou půjde změnit nebo nastavit i to, co dřív prostě nešlo. A nemusíte se bát, OpenWRT má svoje GUI (grafické, přes webový prohlížeč) rozhraní. Vše se tedy nechá v základu naklikat.

Z počátku jsem přemýšlel i o firmware TOMATO, bohužel tenhle router beží na Atherosu. Takže OpenWRT je asi jediné funkční a zároveň rozumné řešení.

### Přehrání firmware

Nic težkého, měl by zvládnout úplně každý. Stačí nalogovat se do webového rozhraní TP-LINKu. Vybrat flash firmware. Vybrat soubor s OpenWRT a dát upgrade. Verzi OpenWRT jsem dával "**openwrt-ar71xx-tl-wr1043nd-v1-squashfs-factory**" ze stránek http://downloads.openwrt.org/backfire/10.03.1/ar71xx/ [\(http://downloads.openwrt.org/backfire/10.03.1/ar71xx/\)](http://downloads.openwrt.org/backfire/10.03.1/ar71xx/) (z 21-Dec-2011 01:02).

Pro trošku pokročilé začátečníky by zde neměl být problém. Stačí pouze vybrat tu správnou verzi a do routeru ji nahrát. Po restartu nás už vítá nový firmware na bázi linuxu, ovšem s grafickým prostředím **LUCI**.

Pokud jste si nastavovali router s originálním firmwarem sami, zvládnete i tento. Je to ta samá klikačka a pro začátek plně stačí (net, WIFI, základní zabezpečení). Už zde jsme na tom lépe, než s originálním firmware.

První přihlášení nechce heslo, ihned si jej ale nastavte. Proklikejte a nastavte si vše potřebné (porty, WIFI, zabezpečení, IP adresy). To tu nebudu popisovat, jsou to základní věci.

### Pokračujeme dále

Router TP-LINK TL-WR1043ND má jeden USB port, tak proč jej nevyužít? Jen nečekejte zázraky. Rychlost čtení z disku je cca 3,5 – 4 Mbps a zápisu pouhých 350 – 400 kbps (za 10 minut stáhnu 2,5 GB a nahraji 250 MB). Co se týká samby, tak funguje, ale film se občas seká. Navíc pokud na disk přistupuje více lidí naráz, je to téměř nepoužitelné.

# Rozšíření o další funkce a jejich nastavení

Sice hodně věcí lze nastavit přes GUI LUCI, ale i tak bude potřeba abychom se připojili na router přes SSH. Osobně doporučuji program [PuTTY \(http://the.earth.li/~sgtatham/putty/latest/x86/putty.exe\)](http://the.earth.li/~sgtatham/putty/latest/x86/putty.exe)

#### V **LUCI** nastavte *System – Administration: Interface LAN, Allow SSH password authentication* a *Allow the root user to login with password*.

V Putty vyplníme IP adresu routeru (výchozí 192.168.1.1, pokud jste si nezměnili), SSH a port 22. Login je stejný jako do LUCI.

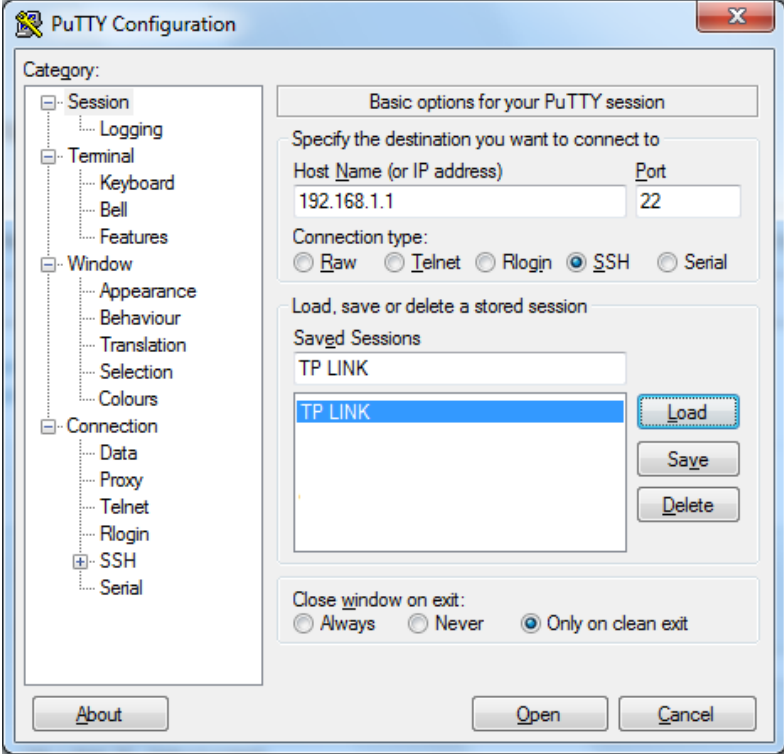

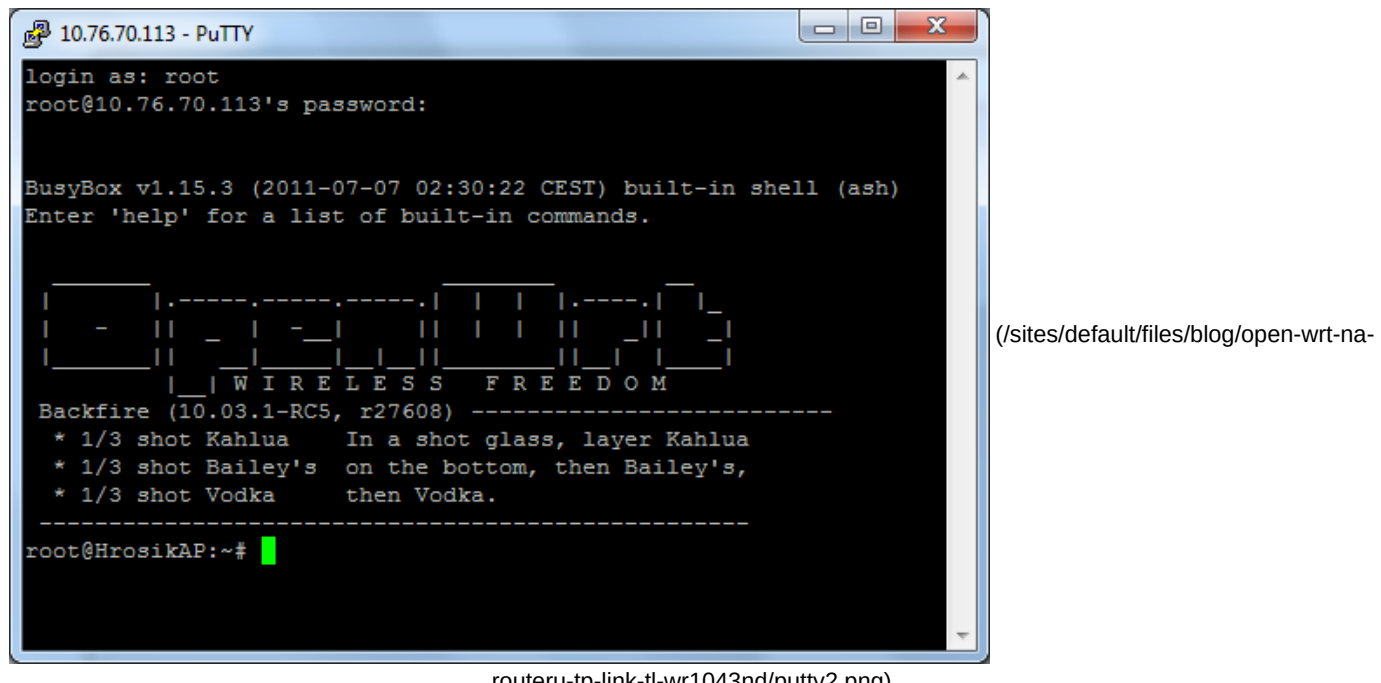

#### [routeru-tp-link-tl-wr1043nd/putty2.png\)](https://vaclavkrejci.cz/sites/default/files/blog/open-wrt-na-routeru-tp-link-tl-wr1043nd/putty2.png)

### Instalační příkazy:

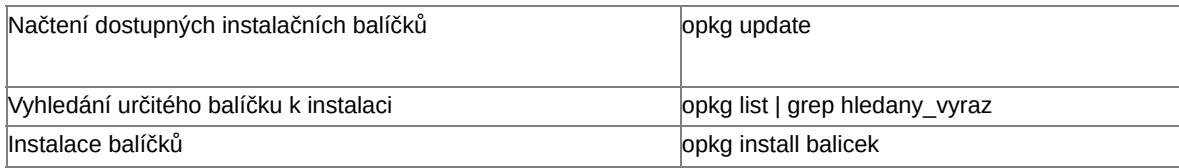

#### Doporučuji instalovat

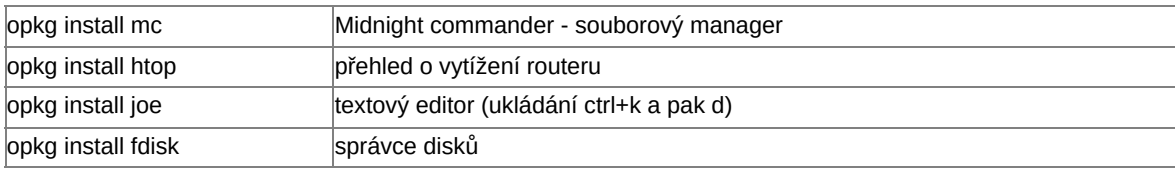

#### Pro práci s USB diskama bude potřeba:

opkg install kmod-usb2 opkg install kmod-usb-uhci opkg install kmod-usb-core opkg install kmod-usb-storage opkg install kmod-fs-ext2 opkg install kmod-fs-ext3 opkg install kmod-fs-vfat opkg install kmod-fs-ntfs opkg install ntfs-3g

### Mountování disku

Pokud do USB portu připojíme disk nebo flash disk, je potřeba ho namountovat (připojit).

Pustíme si **mc** a vytvoříme dle potřeby prázdnou složku. Já ji mám v */media/usb\_disk*. Sem nyní přimountujeme disk (místo, kam mountujeme, musí již existovat): *mount /dev/sda1 /media/usb\_disk.*

Takto by to mělo fungovat, pokud na disku je filesystem ext2, ext3. Já měl problémy s NTFS, takže jsem použil příkaz: *ntfs-3g /dev/sda1 /media/usb-disk -o rw,sync*

Nyní když se podíváme do /media/usb disk, uvidíme tam obsah externího disku. Po každém restartu routeru musíme mountovat disk znova. Proto dejte do souboru */etc/rc.local* řádek *ntfs-3g /dev/sda1 /media/externi\_disk -o rw,sync*.

Případně přes LUCI přidáme v *System – Startup - Local Startup* následující: *# Put your custom commands here that should be executed once # the system init finished. By default this file does nothing. ntfs-3g /dev/sda1 /media/externi\_disk -o rw,sync exit 0*

### Samba

Aby se dalo přistupovat na externí disk rovnou jako na síťový, bude potřeba nastavit Sambu. Nainstalujte potřebné balíčky.

opkg install samba3 luci-app-samba

V */etc/passwd* přidejte na konec řádek *newuser:\*:1000:65534:newuser:/var:/bin/false,* slovo *newuser* změňte za své, bude to login na sambu. Zde ale POZOR! Při přihlašování na sambu z PC je pak potřeba psát ten login velkými písmeny (tedy NEWUSER).

Poté nastavte uživateli *newuser* heslo *smbpasswd newuser password*

# Failsafe mode

Píšu až na konec, snad nebudete potřebovat.

Pokud se stane, že si router kompletně zablokujeme (a že se mi to vážně stalo), dá se vše obnovit pomocí failsafe modu. Vypněte router, poté jej zapněte a až začne blikat kontrolka SYS, zmáčkněte a držte tlačítko QSS tak dlouho, až SYS začne blikat rychleji. Nyní se dá na router připojit, ale pouze přes telnet a na IP 192.168.1.1. Takže si nastavte IP adresu na PC třeba na 192.168.1.2 a v PuTTY nastavte telnet, port 23. Není požadován login ani heslo.

Smazání uživatelského nastavení a uvedení OpenWRT do defaultu se provede příkazem: *mtd -r erase rootfs\_data* 

Smazání celé konfigurace (factory reset). Hodí se pro opravdu smazání zcela veškeré konfigurace. Třeba nastavení firewallu mi to smazalo až při tomto příkazu: **rm -r /overlay/\***

[UPDATE: protože použitelnost takovéhoto zapojení je tristní, pořídil jsem si NAS server, viz tento příspěvek](https://vaclavkrejci.cz/maly-ale-sikovny-nas-server) (/maly-ale-sikovny-nasserver).

[Přidat komentář \(/openwrt-na-routeru-tp-link-tl-wr1043nd#comment-form\)](#page-11-0)

Kategorie [Počítače a IT \(/blog/pocitace-a-it\)](https://vaclavkrejci.cz/blog/pocitace-a-it)

### Komentáře

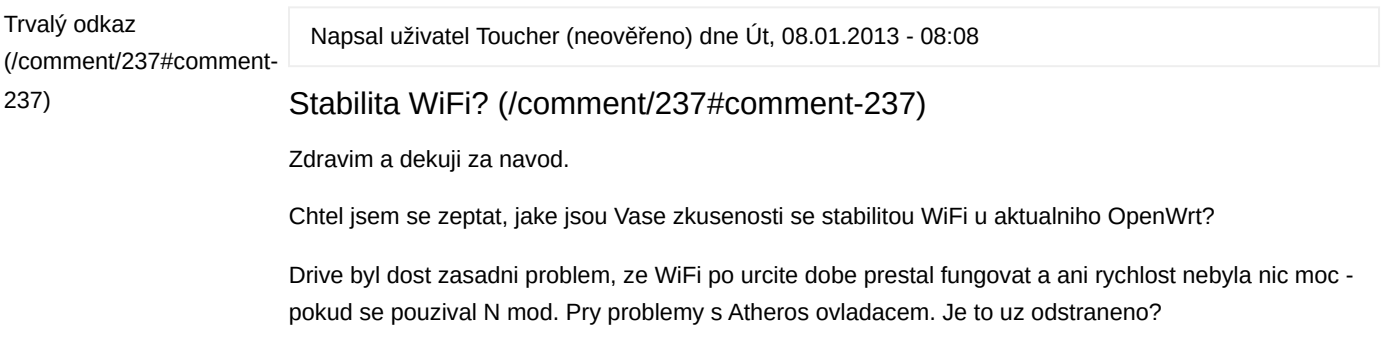

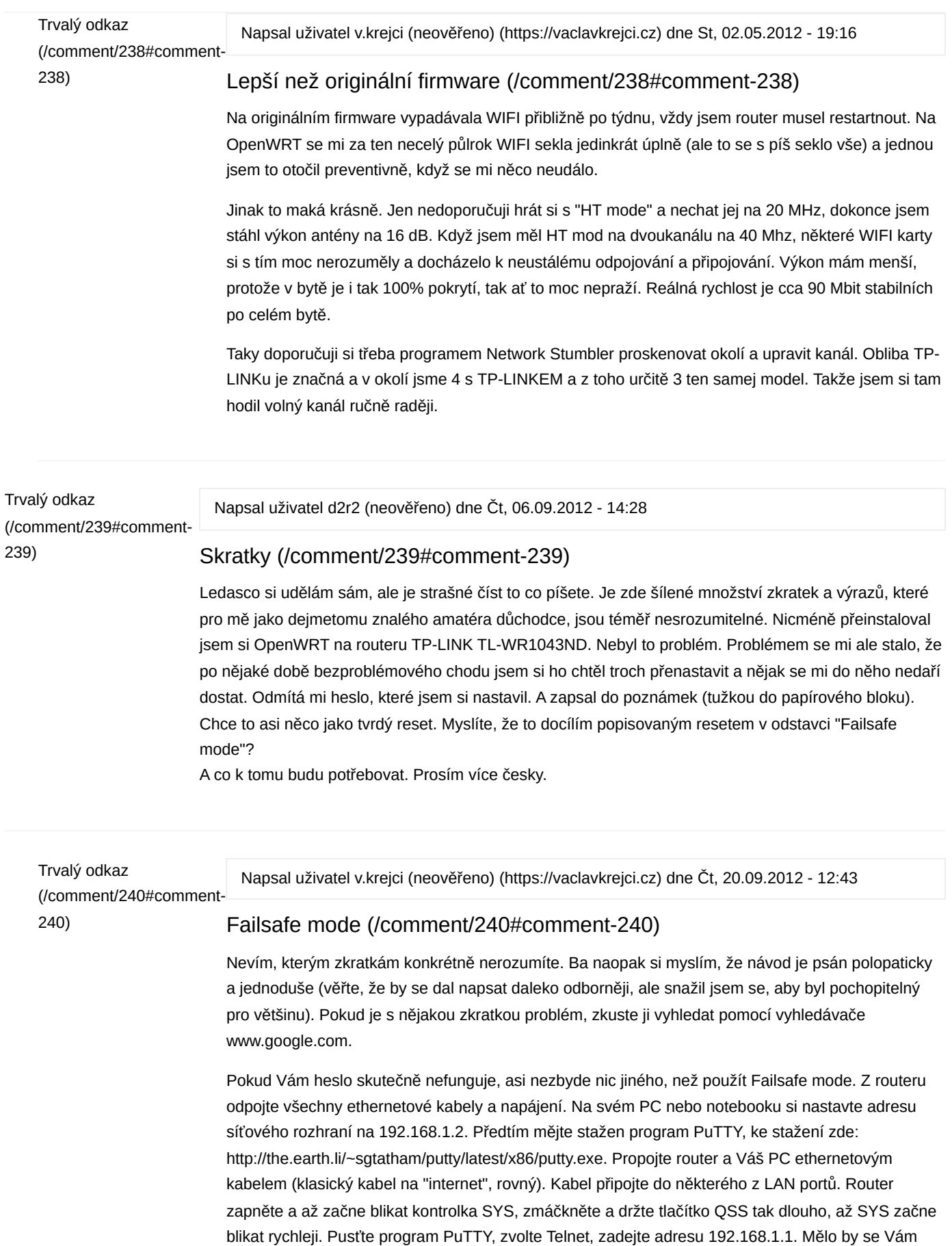

otevřít černé okno, do něj zadáte to, co je popsáno v odstavci Failsafe mode

Napsal uživatel D2R2 (neověřeno) dne Út, 04.12.2012 - 10:08

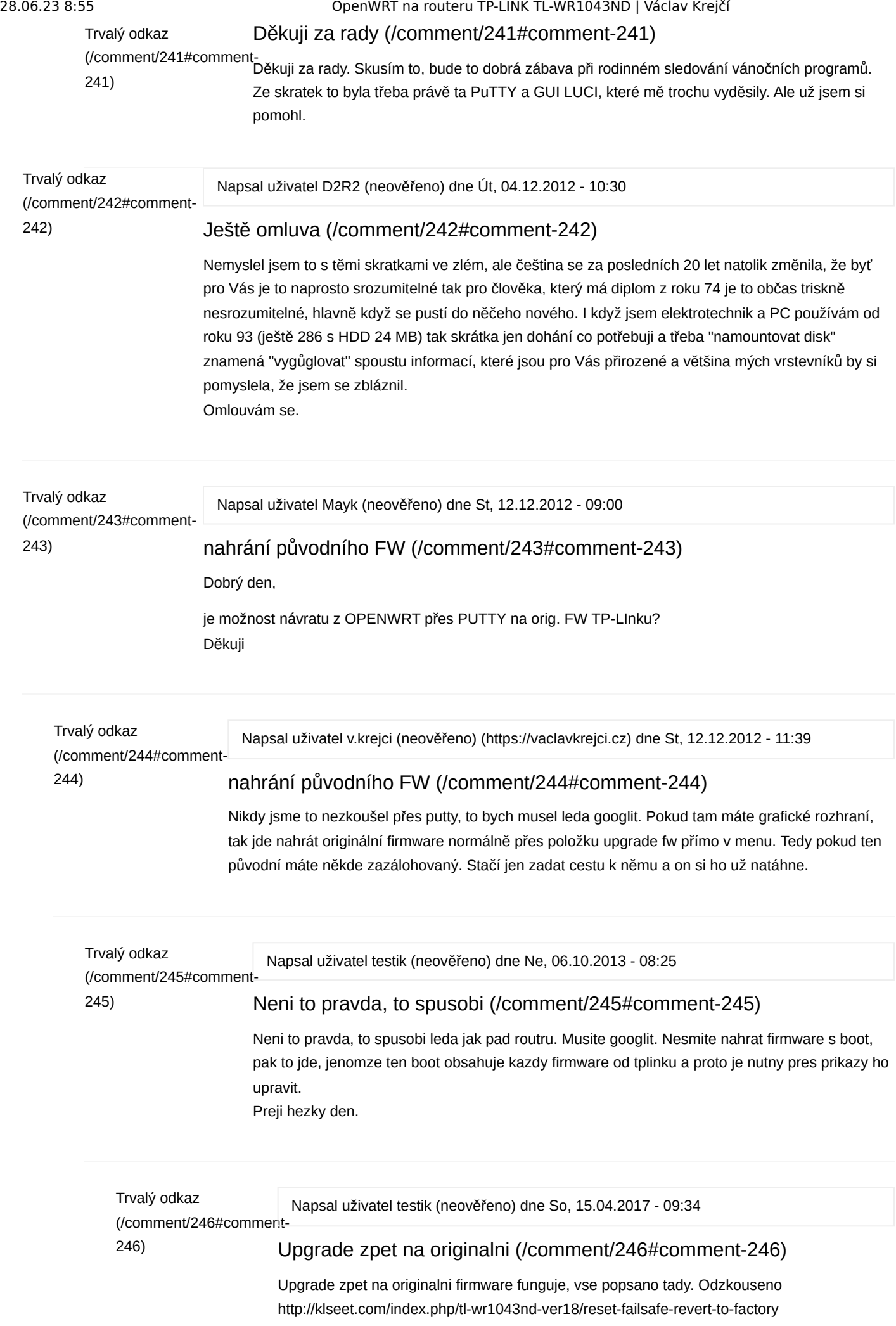

#### firmware http://www.tp-link.com/Resources/software/TL-WR1043ND\_V1.0\_120210.zip

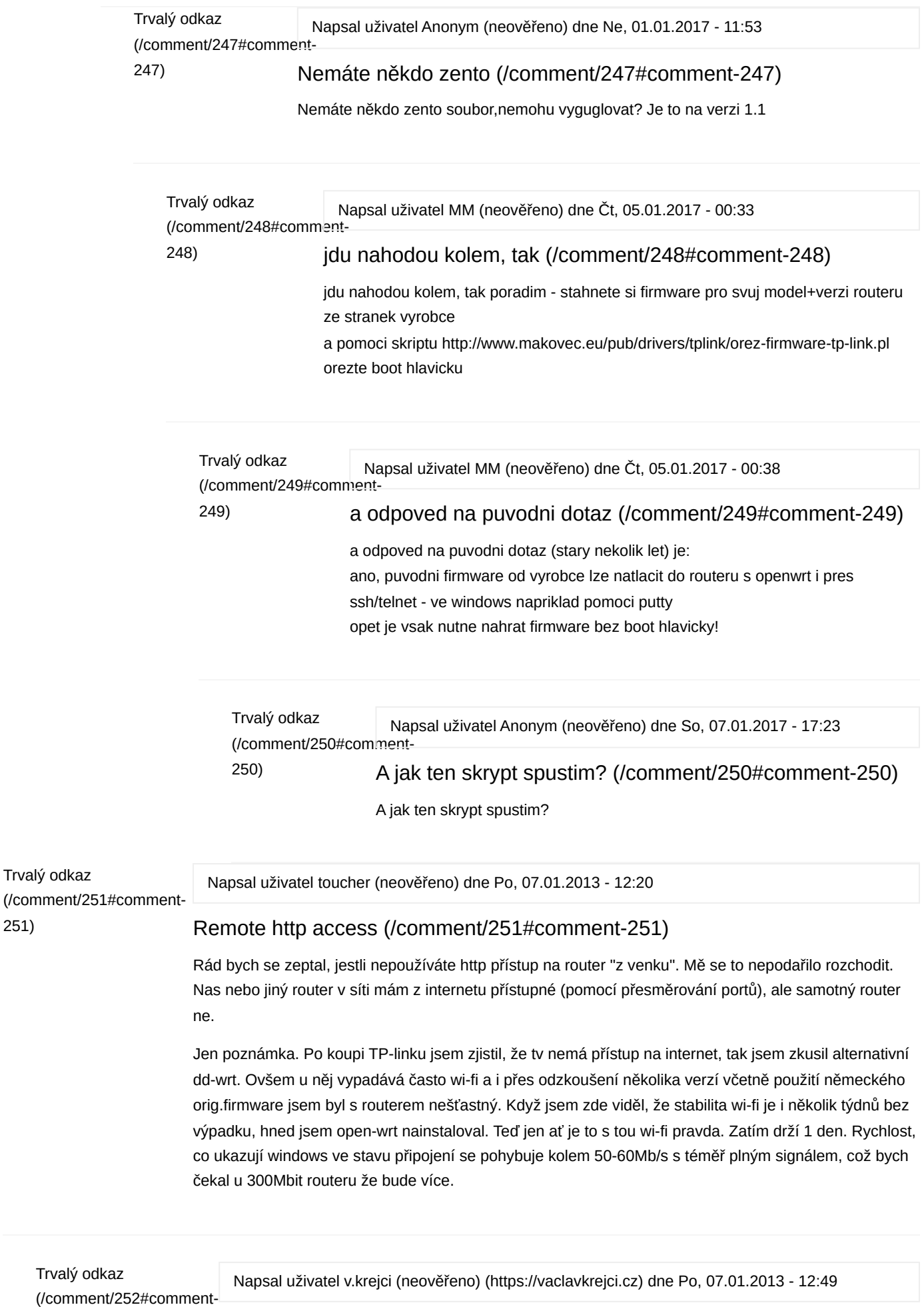

252)

### [Remote http access \(/comment/252#comment-252\)](https://vaclavkrejci.cz/comment/252#comment-252)

Kdyby se mě dneska někdo zeptal, zda bych mu doporučil TL-WR1043ND, tak řeknu, že ne :). Teda těm, co ho chtějí jen zaptnout a o víc se nestarat, tak jo, ale na hraní prostě není.

Já se patlal s port forwardingem dost dlouho a nikdy se mi to nepovedlo rozchodit. Přitom i ten pitomej NAS chodí naprosto bez problémů. Přesel jsem kvůli tomu na DD-WRT a opět nic. problém musí být tedy někdě v HW routeru. Router sice přes http mám přístupný do konfiguračního rozhraní (má veřejnou IP), ale to je vše. Nedostanu se skrz něj do své sítě. Po několika diskuzích a po Vašem příspěvku už věřím tomu, že to nastavit nepujde.

Jinak co se týče té WIFI, aktuálně na DD-WRT je stabilní již několik týdnů. Neměřil jsem ji, ale možná je trochu pomalejší oproti OPEN-WRT. Problém jsem měl jen v nějaké volbě nastavení, kdy po překonfigurování to pak bylo už OK. Rychlosti jsou kapitola sama pro sebe. Všechny ty teoretické hodnoty výrobců nelze nikdy dosáhnout, v praxi to dělá tak 30-37%, což znamená, že by to mělo jet něco přes 110 Mbps, 50-60 Mbps je ale fakt málo. Zkuste nasměrovat jinak antény, aby měly s PC správný úhel (jaký, to bych musel vygooglovat).

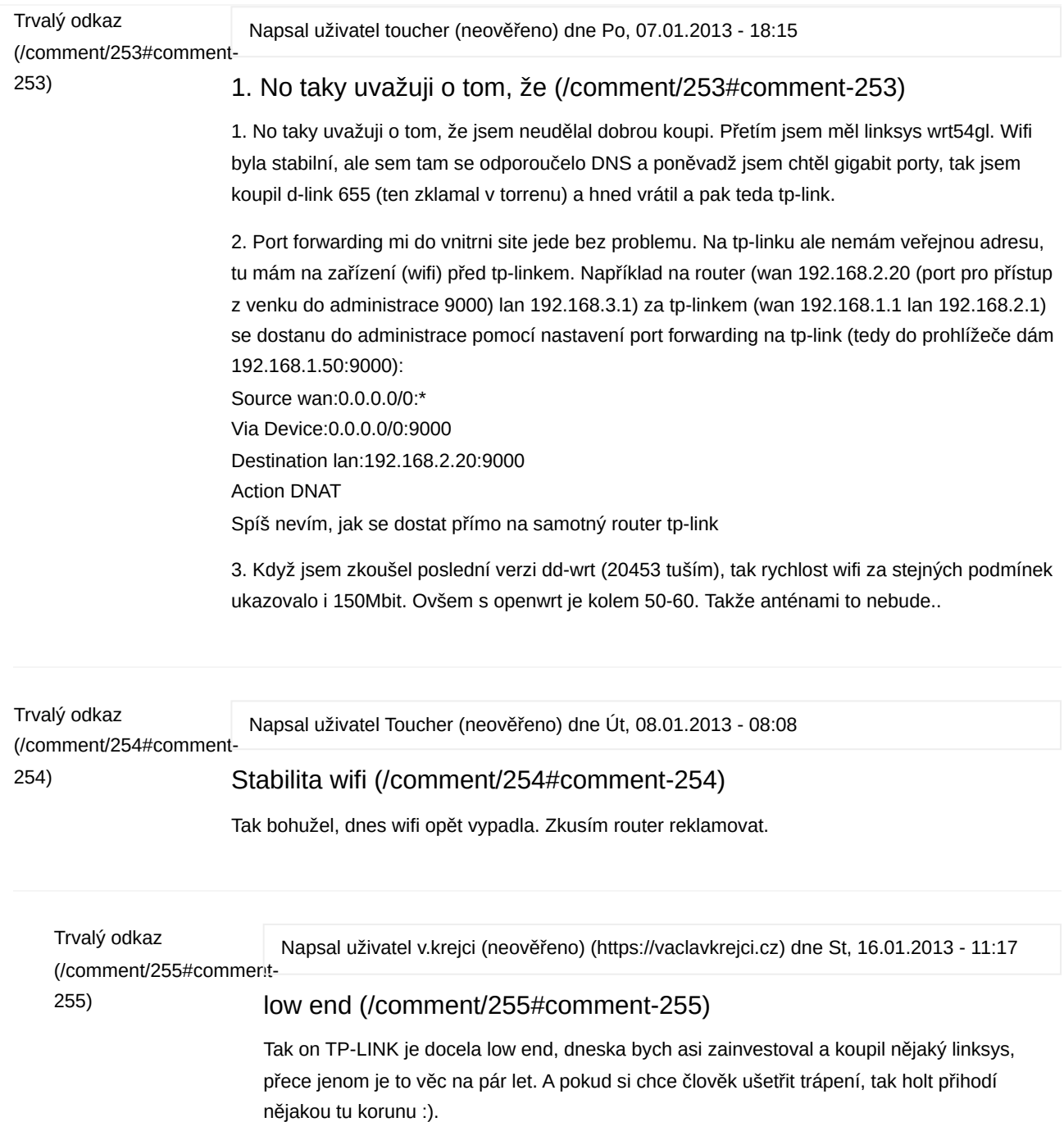

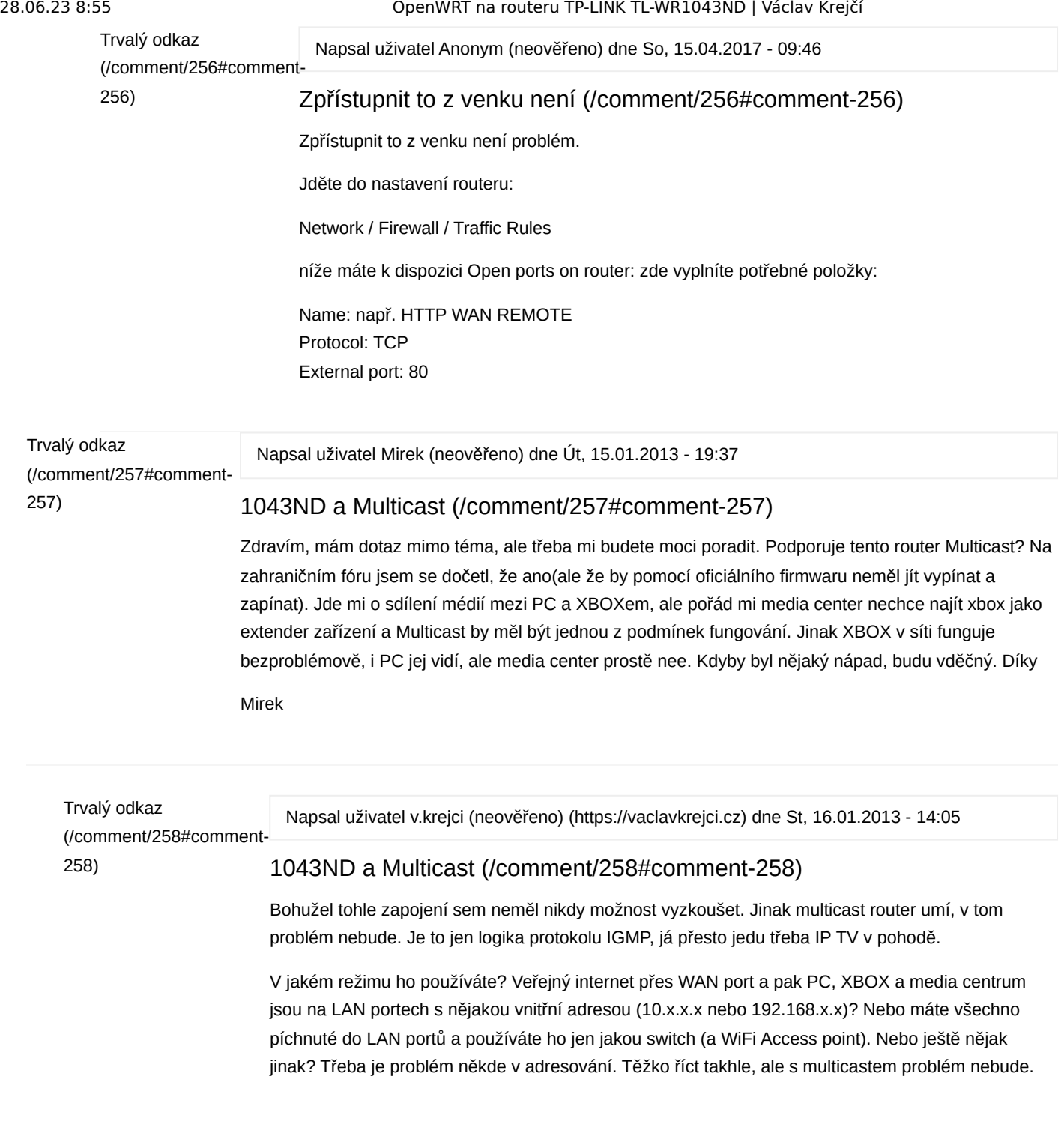

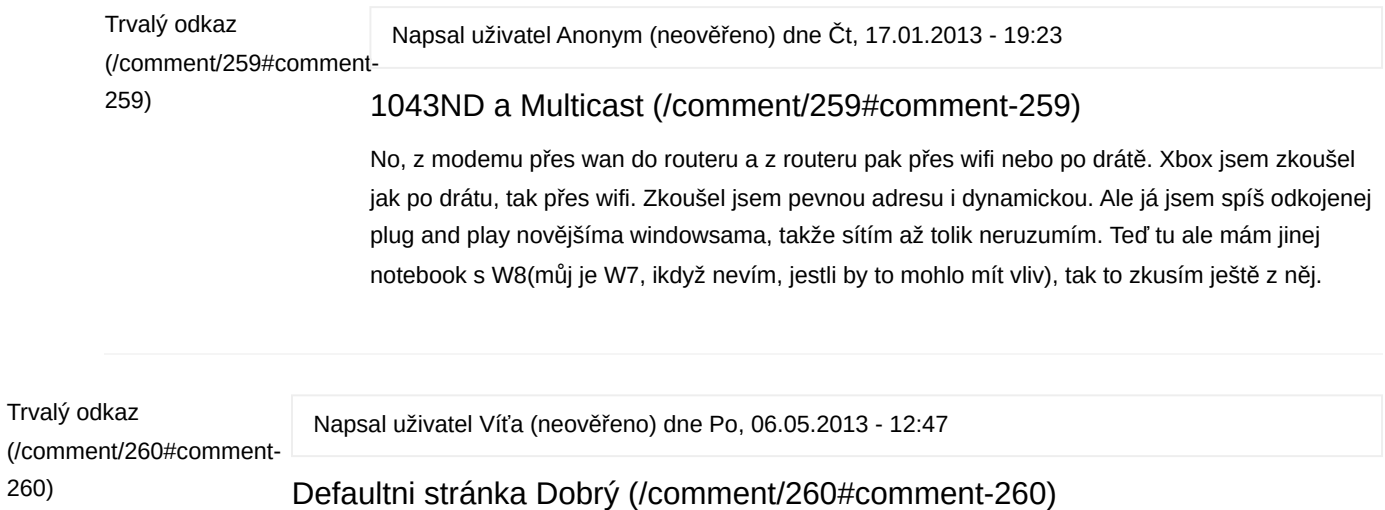

Defaultni stránka

260)

Dobrý den,

chtěl bych se zeptat, jesli je možné, po intalaci openwrt, nastavit v nastavení routeru defaultní webovou stránku, která se uživateli zobrazí po připojení a otevření prohlížeče?

Děkuji moc za odpověď,

Víťa.

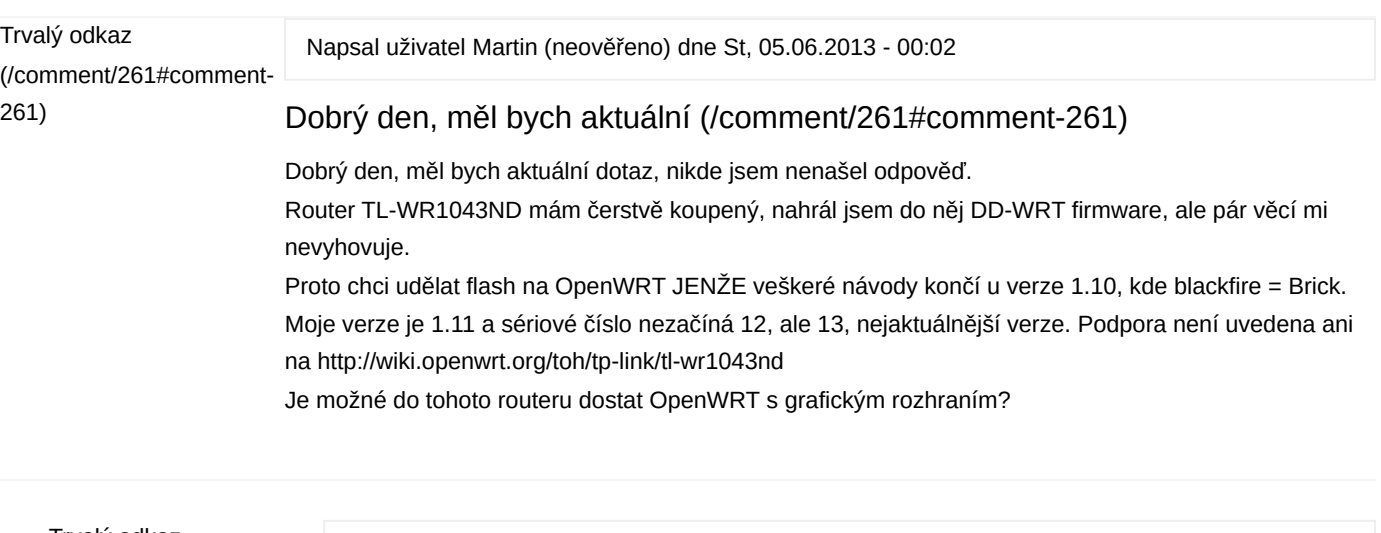

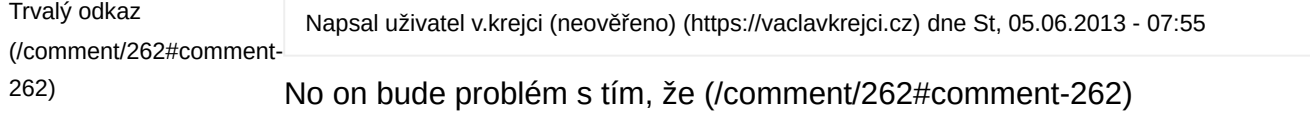

No on bude problém s tím, že to je hodně starý model routeru a přestože se stále prodává, tak jeho podporu asi už nikdo neřeší. Zkusil bych porovnat hardware. Pokud to sedí s CPU: Atheros AR9132@400MHz a RAM: 32 M, tak bych tam nahrál poslední stabilní verzi OpenWRT, neměl by s tím být problém.

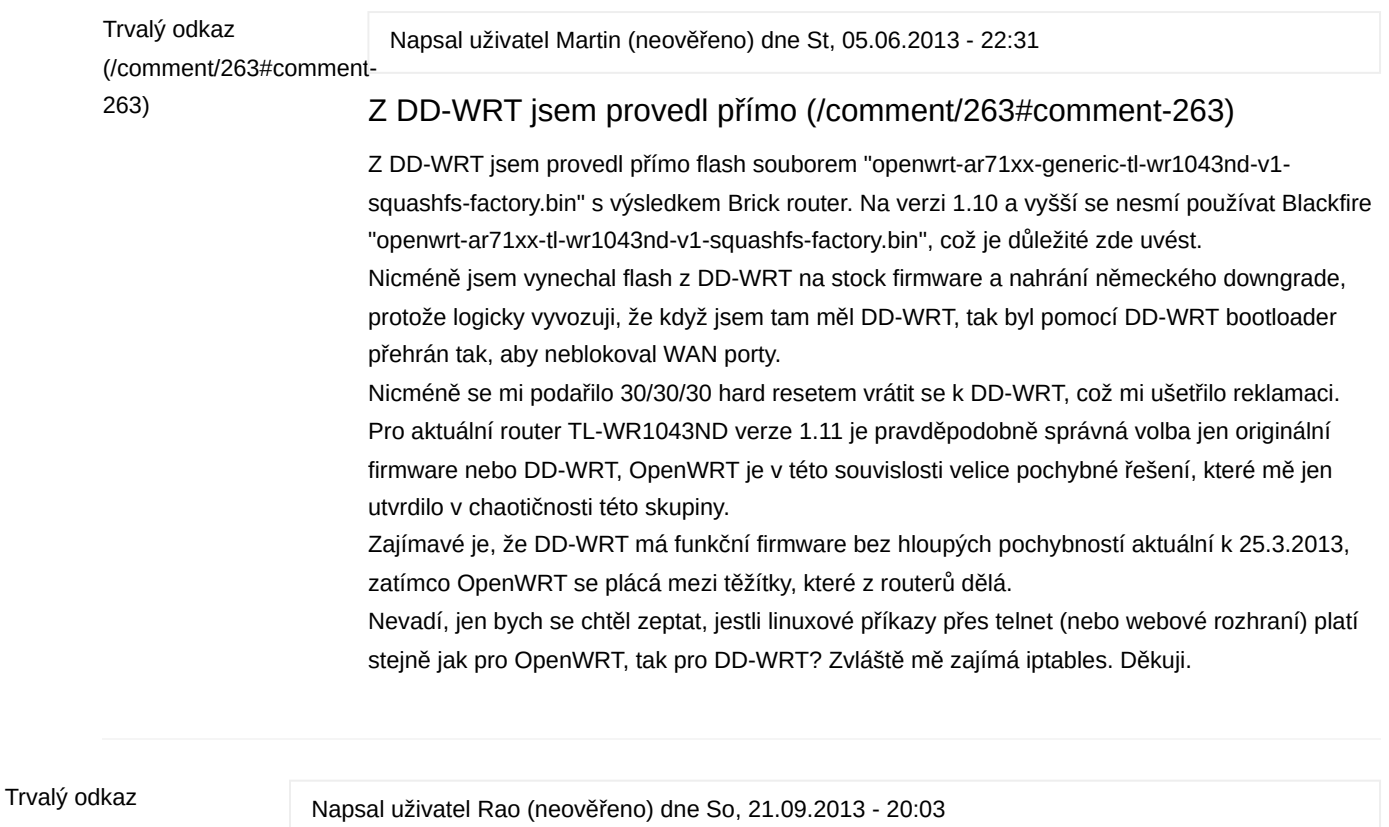

[\(/comment/264#comment-](https://vaclavkrejci.cz/comment/264#comment-264)264)

### [Zdravím, Koupil jsem si 3TB \(/comment/264#comment-264\)](https://vaclavkrejci.cz/comment/264#comment-264)

Zdravím, Koupil jsem si 3TB externí disk, s tím, že jsem jej chtěl užít jako síťový disk právě přez tento router. Když jsem zjistil že to nechce jít, tak jsem hledal jak to vyřešit. Nikde jsem nic nenašel. Ale pak bratr měl spásnou myšlenku, přeformátovat disk externím programem (wokna to nenabízely) na FAT32. Po připojení disku na router ten sice píše že velikost disku je záporná, ale jinak k němu lze přistupovat. Tak kdyby měl někdo podobný problém, tak může zkusit toto ;-)

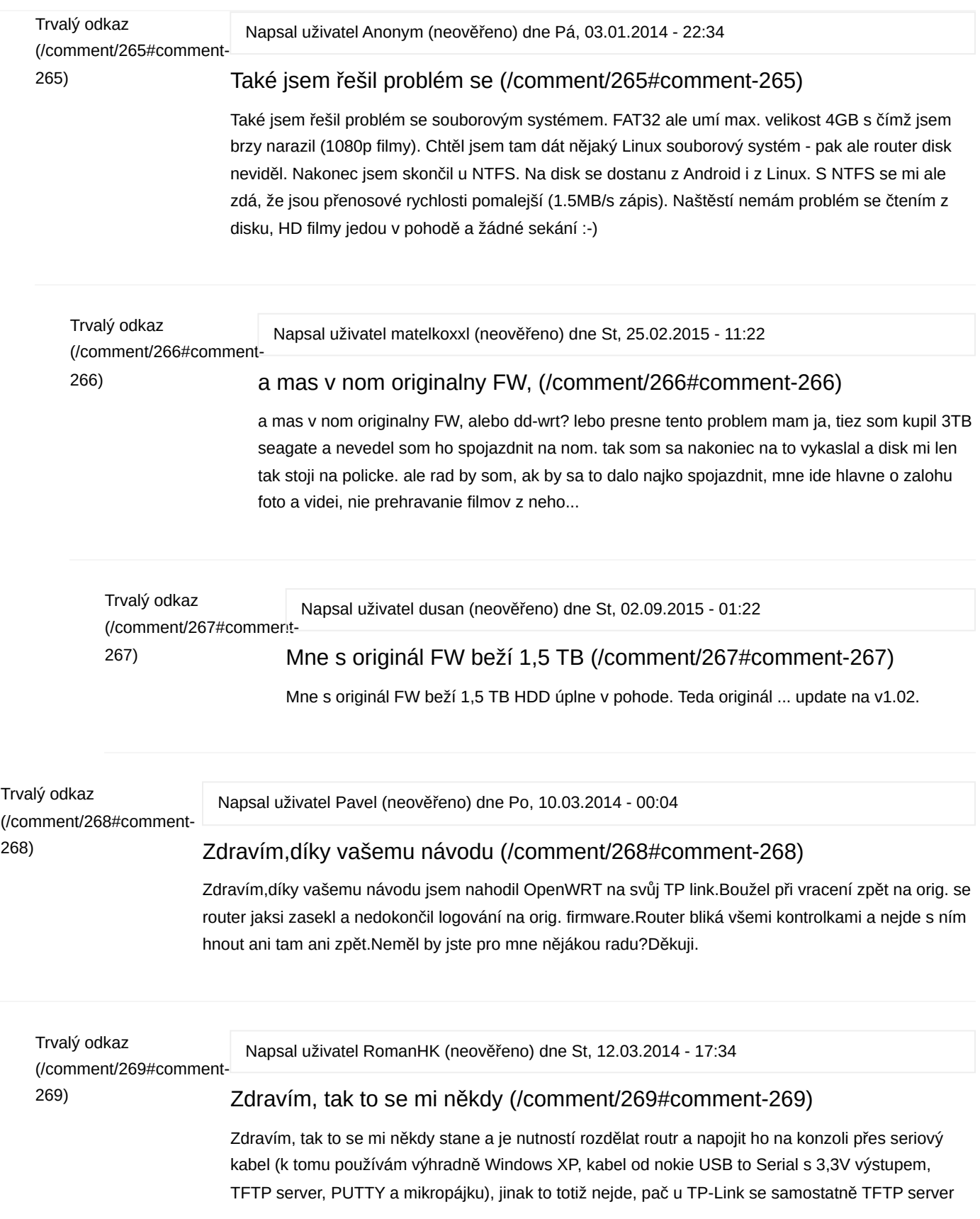

nepouští a tudíž není požnost flash data poslat jinou cestou do routru. Zde ale bacha, touto cestou lze i špatným postupem zrušit tzv. bootloader a pak už je s routrem ámen - psát řádně adresy, tak jak je psáno na wiki!. Přesný postup je zde: http://wiki.openwrt.org/toh/tp-link/tl-wr1043nd#serial

Roman

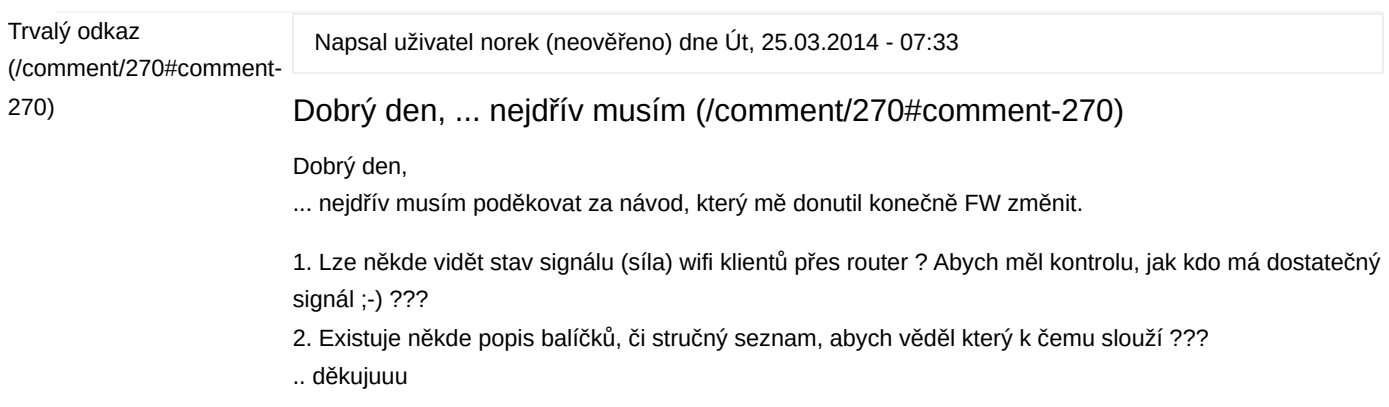

# Přidat komentář

<span id="page-11-0"></span>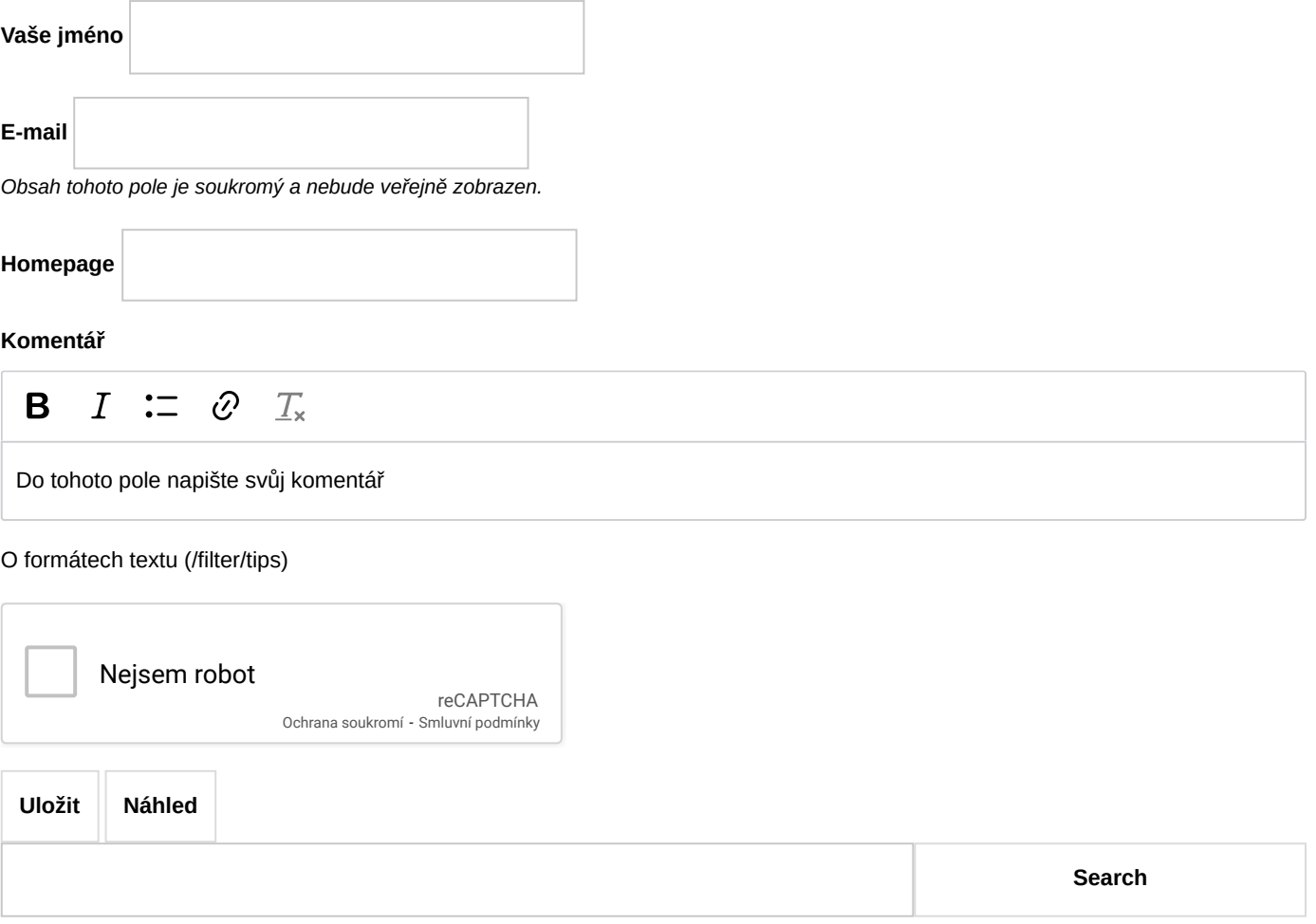

## Ohodnoťte mě

FIRMY.cz  $\star\star\star\star$  [\(https://www.firmy.cz/detail/12732875-vaclav-krejci-pocitacove-a-datove](https://www.firmy.cz/detail/12732875-vaclav-krejci-pocitacove-a-datove-site-kamery-a-zabezpecovaci-systemy-plzen.html#hodnoceni)site-kamery-a-zabezpecovaci-systemy-plzen.html#hodnoceni)

# Nabízené služby

[Zabezpečovací systém Jablotron \(/jablotron\)](https://vaclavkrejci.cz/jablotron)

- [Zabezpečovací systém Hikvision \(/hikvision-ax-pro\)](https://vaclavkrejci.cz/hikvision-ax-pro)
- [Kamerové systémy Hikvision \(/kamery\)](https://vaclavkrejci.cz/kamery)
- [Poradenství v IT, kamerách a EZS \(/poradenstvi\)](https://vaclavkrejci.cz/poradenstvi)
- [Konzultace stavu PC zdarma \(/konzultace\)](https://vaclavkrejci.cz/konzultace)
- [Vzdálená podpora \(/vzdalena-podpora\)](https://vaclavkrejci.cz/vzdalena-podpora)
- [Antivirové online skenery \(/antivirove-online-skenery\)](https://vaclavkrejci.cz/antivirove-online-skenery)
- [Ukončení podpory Windows 7 / 8 \(/ukončení-podpory-windows7\)](https://vaclavkrejci.cz/ukon%C4%8Den%C3%AD-podpory-windows7)
- [Instalace Windows 10 / Windows 11 \(/instalace-reinstalace-notebooku-pocitace-plzen\)](https://vaclavkrejci.cz/instalace-reinstalace-notebooku-pocitace-plzen)   $\bullet$
- [Vyčištění počítače \(/instalace-reinstalace-notebooku-pocitace-plzen\)](https://vaclavkrejci.cz/instalace-reinstalace-notebooku-pocitace-plzen)
- [Nastavení domácí Wi-Fi sítě \(/nastaveni-domaci-wifi-site-plzen\)](https://vaclavkrejci.cz/nastaveni-domaci-wifi-site-plzen)
- [Jak funguje počítač \(/i-laik-muze-pochopit-jak-funguje-pocitac\)](https://vaclavkrejci.cz/i-laik-muze-pochopit-jak-funguje-pocitac)
- [Jak se přenáší data po internetu \(/i-laik-muze-pochopit-jak-jsou-prenasena-data-pocitacovych-sitich\)](https://vaclavkrejci.cz/i-laik-muze-pochopit-jak-jsou-prenasena-data-pocitacovych-sitich)  $\bullet$
- [Základy Wi-Fi sítí \(/zaklady-wifi-siti\)](https://vaclavkrejci.cz/zaklady-wifi-siti)
- [Užitečné programy \(/software\)](https://vaclavkrejci.cz/software)
- [Jednoduché fakturace v Excelu \(/fakturocel-faktury-v-excelu\)](https://vaclavkrejci.cz/fakturocel-faktury-v-excelu)   $\bullet$
- [Konfigurace Cisco zařízení \(/Cisco\)](https://vaclavkrejci.cz/Cisco)

## Blog nejen o IT

- [Filtrujeme webové stránky aneb URL filtering na Mikrotiku \(/url-filtering-mikrotik\)](https://vaclavkrejci.cz/url-filtering-mikrotik)
- [Základní parametry IP kamer a jak se v nich vyznat \(/kamery-prehled\)](https://vaclavkrejci.cz/kamery-prehled)
- [Mikrotik L2TP VPN mezi pobočkou a centrálou \(/mikrotik-l2tp-vpn-pobocka-centrala\)](https://vaclavkrejci.cz/mikrotik-l2tp-vpn-pobocka-centrala)
- [Mikrotik konfigurační tipy, díl 2. \(/Mikrotik-konfiguracni-tipy-2\)](https://vaclavkrejci.cz/Mikrotik-konfiguracni-tipy-2)
- [Nastavení L2TP/IPSec VPN pro Windows za NATem \(/nastaveni-l2tp-ipsec-windows-za-natem\)](https://vaclavkrejci.cz/nastaveni-l2tp-ipsec-windows-za-natem)
- [Vypínání monitoru Samsung S24F350 \(/vypinani-monitoru-samsung\)](https://vaclavkrejci.cz/vypinani-monitoru-samsung)

### Studenti a praxe

- baví Vás práce v IT?
- vyznáte se dobře v prostředí Microsoft?
- zvládáte základní troubleshooting uživatelských problémů s IT prostředky?
- jste pozitivní, nebojíte se mluvit s lidmi?
- uvítáte si něco přivydělat na jednorázových projektech?

```
      >>> Napište mi (/kontakty) <<<
```
Nabídka je vhodná pro studenty a to i jako forma praxe během studia.

# Druhá šance pro IT šrot

Máte doma starý počítač, monitor, notebook a další IT techniku kterou již nepotřebujete?

#### **>[>Darujte je a dejte jim druhý život. \(/darovani-it-techniky\)<](https://vaclavkrejci.cz/darovani-it-techniky)<**

Darovanou techniku zkompletuji a poskytnu rodinám, které si ji nemohou dovolit.

# Půjčení přívěsného vozíku

Využijte možnosti výhodného pronájmu [přívěsného vozíku \(/pujceni-voziku-plzen-krimice\)](https://vaclavkrejci.cz/pujceni-voziku-plzen-krimice) s nosností 460 kg.

[\(https://www.toplist.cz/stat/1041520](https://www.toplist.cz/stat/1041520)[\) K](https://vaclavkrejci.cz/vzdalena-podpora)[ontakty \(/kontakty\)](https://vaclavkrejci.cz/kontakty) [C](https://vaclavkrejci.cz/vzdalena-podpora)[eník \(/cenik](https://vaclavkrejci.cz/cenik)[\) Vzdálená podpora](https://vaclavkrejci.cz/vzdalena-podpora) (https://vaclavkrejci.cz/vzdalena-podpora)  [Pomáháme druhým \(/pomahame-druhym\)](https://vaclavkrejci.cz/pomahame-druhym)

2008-2023 © Václav Krejčí